# **LUNA2000-(5-30)-S0 Kurzanleitung**

**Version: 01 Teilenummer: 31500GCU Datum: 04.01.2021**

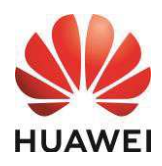

**HUAWEI TECHNOLOGIES CO., LTD.**

# **1 Produktüberblick**

#### **Ansicht des Akkus LUNA2000**

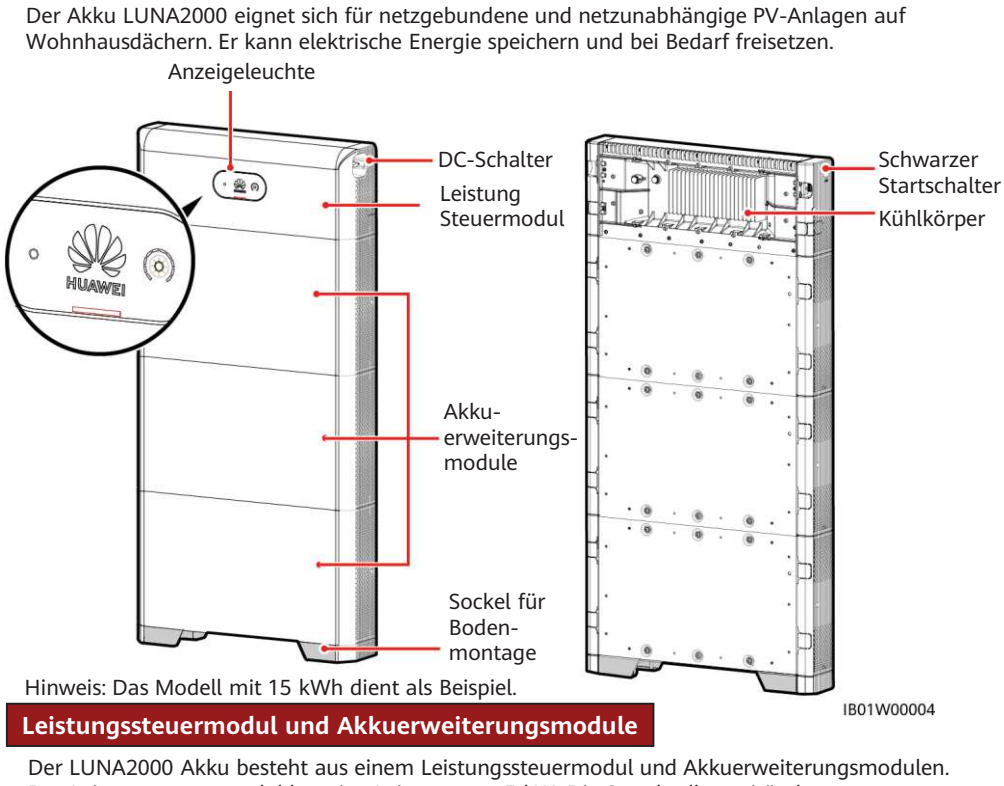

Das Leistungssteuermodul hat eine Leistung von 5 kW. Die Standardkapazität der Akkuerweiterungsmodule beträgt 5 kWh.

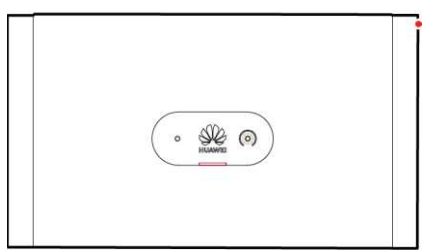

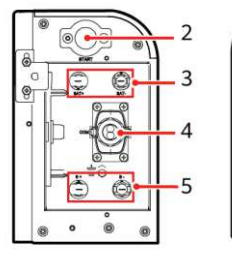

Linke Ansicht Rechte Ansicht

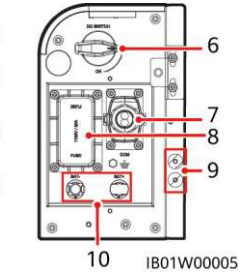

(2) Schwarzer Startschalter (3) Akkuklemmen (BAT+/BAT–)

- (4) COM-Anschluss (COM) (5) Kaskadierende Akkuklemmen (B+/B–) (6) DC-Schalter (DC SWITCH)
- (7) COM-Anschluss (COM) (8) Sicherung (9) Erdungspunkt (10) Akkuklemmen (BAT+/BAT–)

(1) Leistungssteuermodul

ἷDCDCἸ

Copyright © Huawei Technologies Co., Ltd. 2021. Alle Rechte vorbehalten.

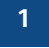

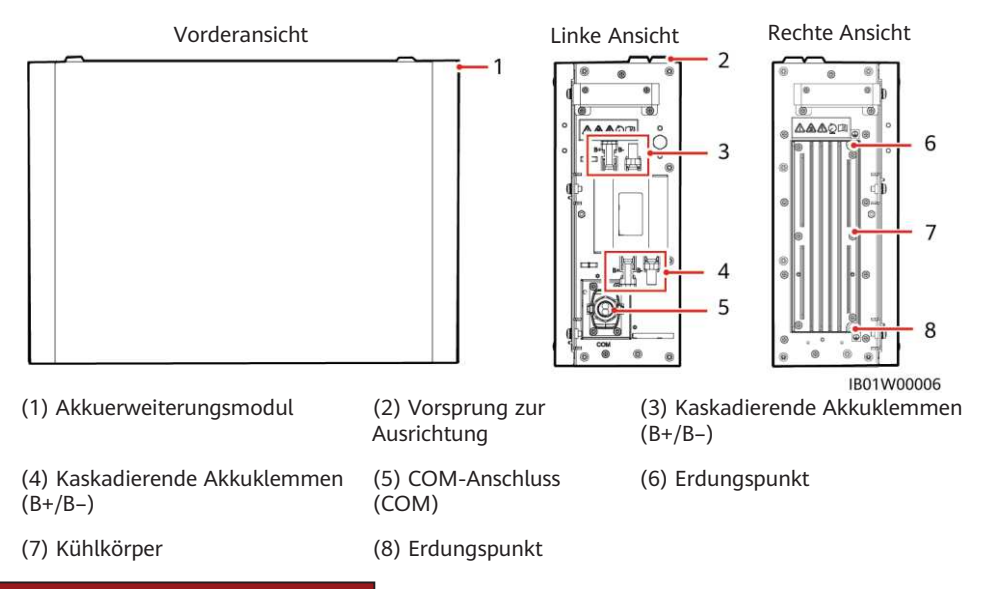

#### **Erläuterung der Akkukapazität**

Sowohl die Leistung als auch die Kapazität des Akkus können erweitert werden. Es können parallel zwei Leistungssteuermodule angeschlossen werden. Jedes Leistungssteuermodul unterstützt bis zu drei Akkuerweiterungsmodule.

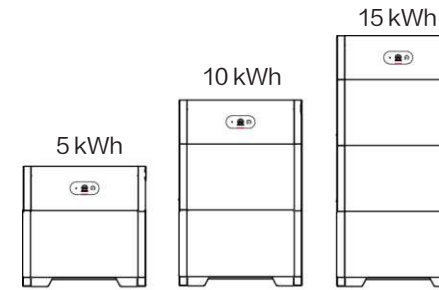

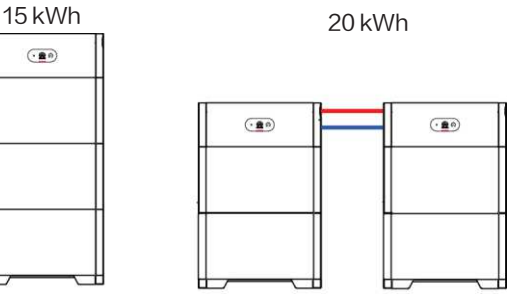

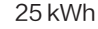

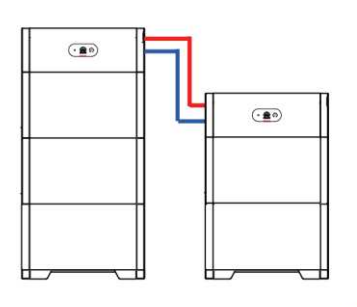

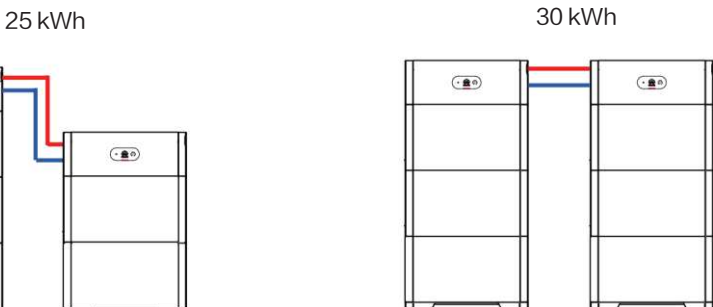

- Signalkabel - DC-Eingangskabel IB01W00008

**2**

#### **Netzgebundenes PV-System für Wohnhausdächer**

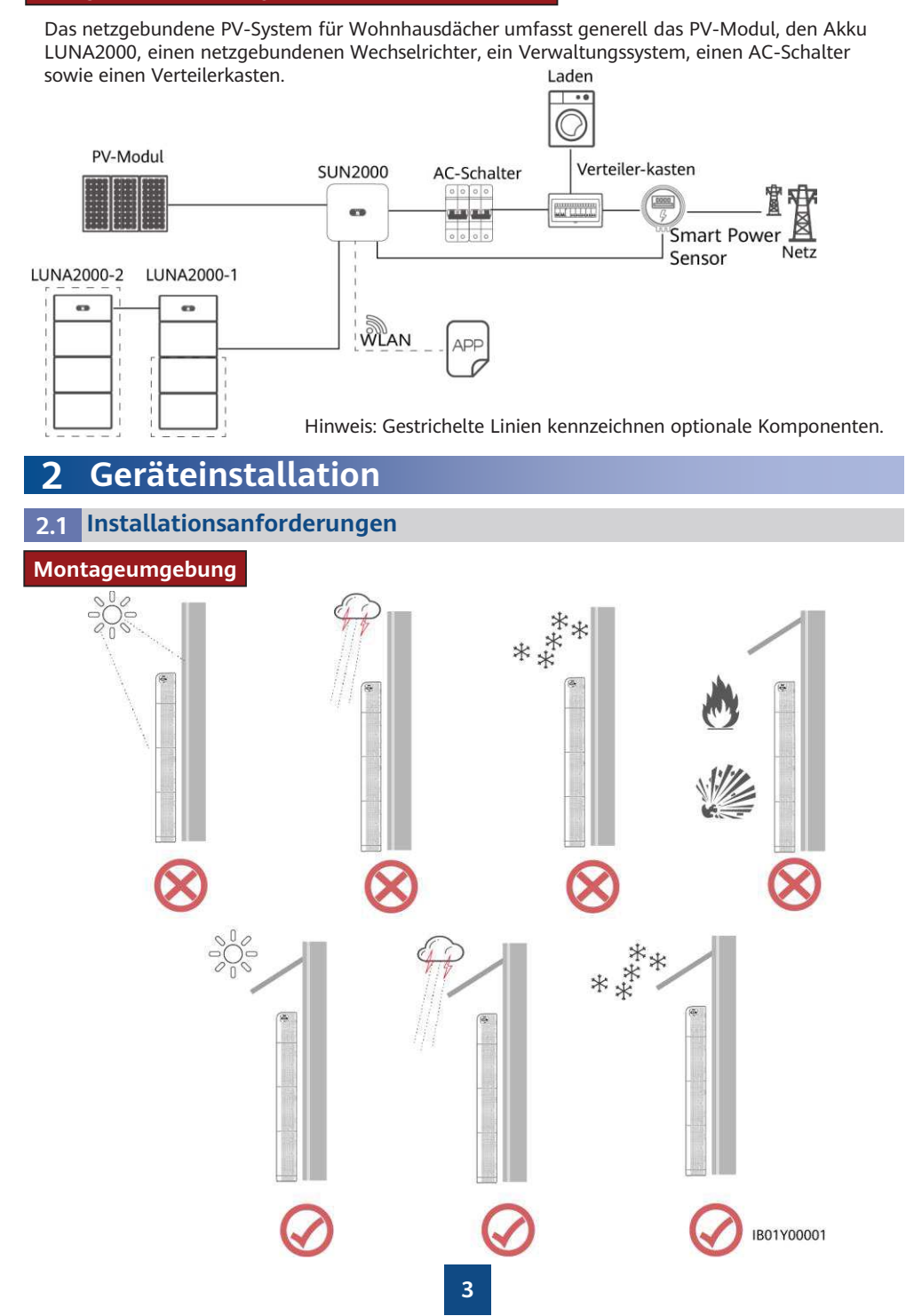

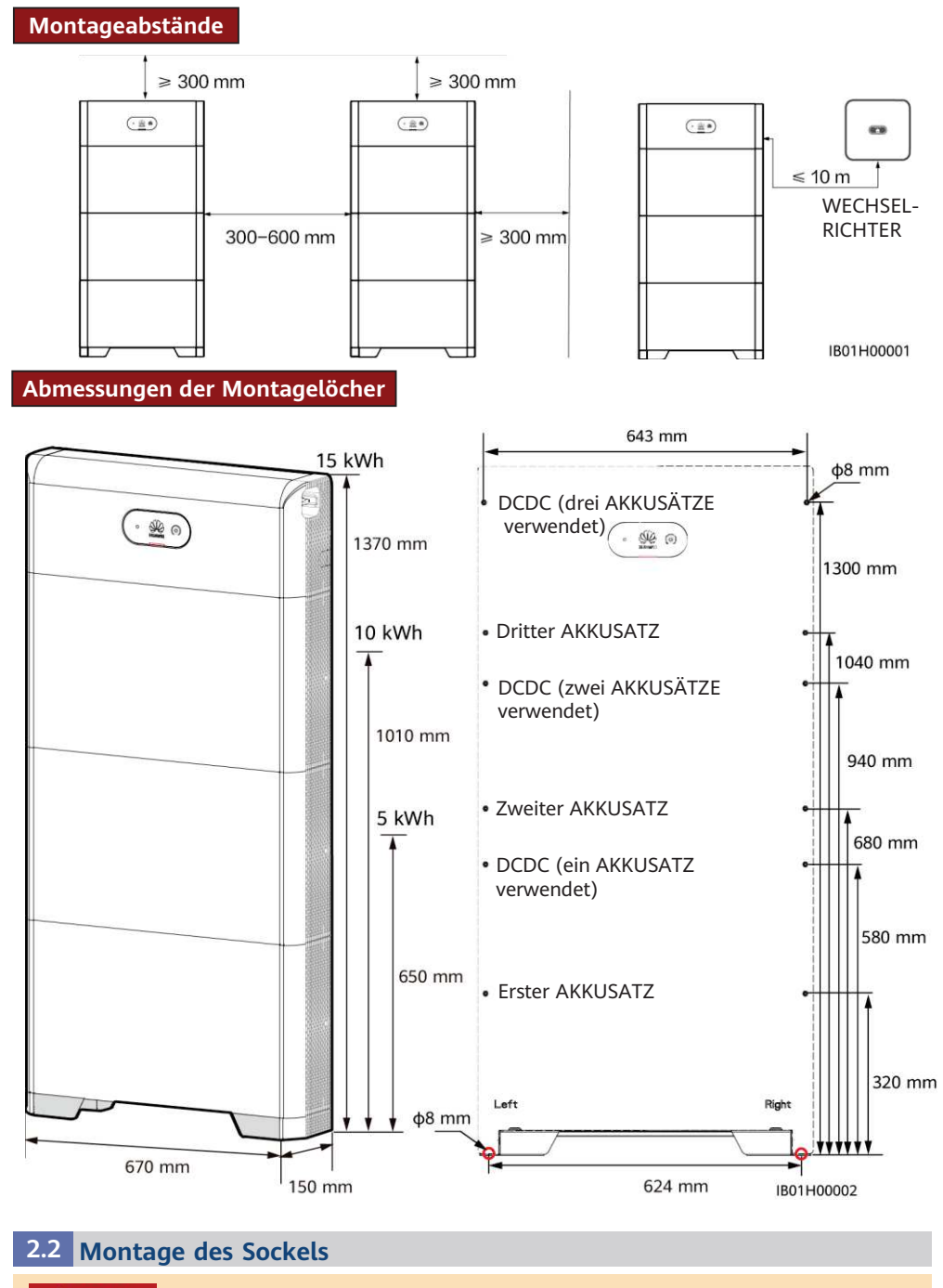

### $\hat{A}$  GEFAHR

Achten Sie darauf, die unter Putz verlegten Wasserleitungen und Kabel nicht anzubohren.

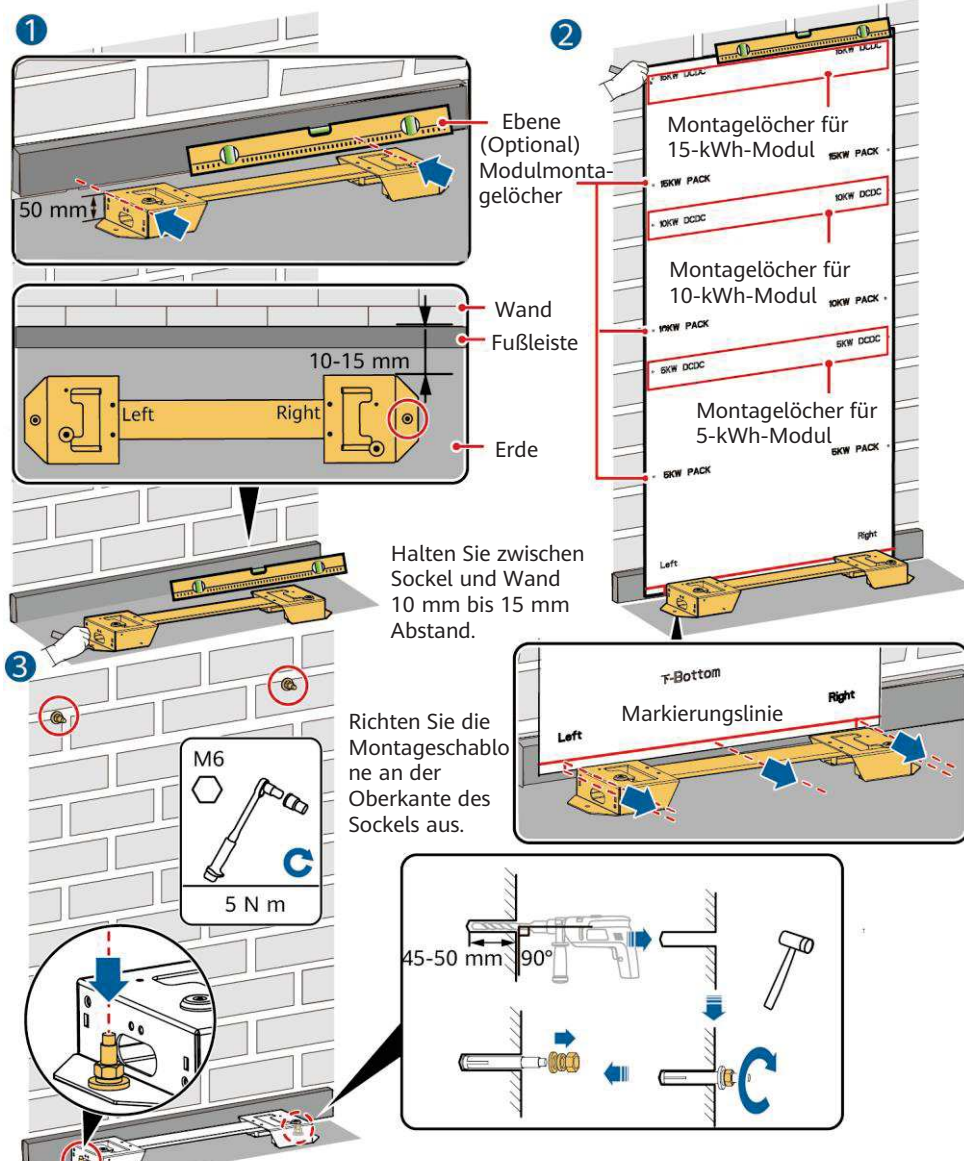

Wenn sich am Boden keine Löcher bohren lassen, müssen die Akkuerweiterungsmodule an der Wand befestigt werden.

#### IB01H00003

#### **ED ANMERKUNG**

- Das Leistungssteuermodul (DCDC) muss an der Wand befestigt werden.Wenn das Gerät in einem Erdbeben-oder Vibrationsanfälligen Bereich installiert ist, Stellen Sie bei anderen Arten von Wänden und Böden sicher, dass diese die Traglastanforderungen erfüllen, und verwenden Sie dafür geeignete Schrauben (ein Akkuerweiterungsmodul wiegt 50 kg).
- Das Leistungssteuermodul (DCDC) muss fest an der Wand montiert werden. Wenn das Gerät in einer erdbebengefährdeten Region montiert wird oder häufig Vibrationen ausgesetzt ist, können Sie die Montagelöcher des Akkumoduls an der Wand markieren und Bohrungen vornehmen, um im zweiten Schritt Spreizdübel einzusetzen.

#### **2.3 Montage der Akkuerweiterungsmodule**

1. Montieren Sie die Akkuerweiterungsmodule und das Leistungssteuermodul auf dem Sockel.

#### **HINWEIS**

- Nachfolgend wird beschrieben, wie Sie die Akkuerweiterungsmodule für ein 15-kWh-Modell montieren.
- Die Montage von Akkuerweiterungsmodulen für 5-kWh- und 10-kWh-Modelle ist identisch. Für ein 5-kWh-Modell wird ein Akkuerweiterungsmodul montiert. Für ein 10-kWh-Modell werden zwei Akkuerweiterungsmodule montiert.

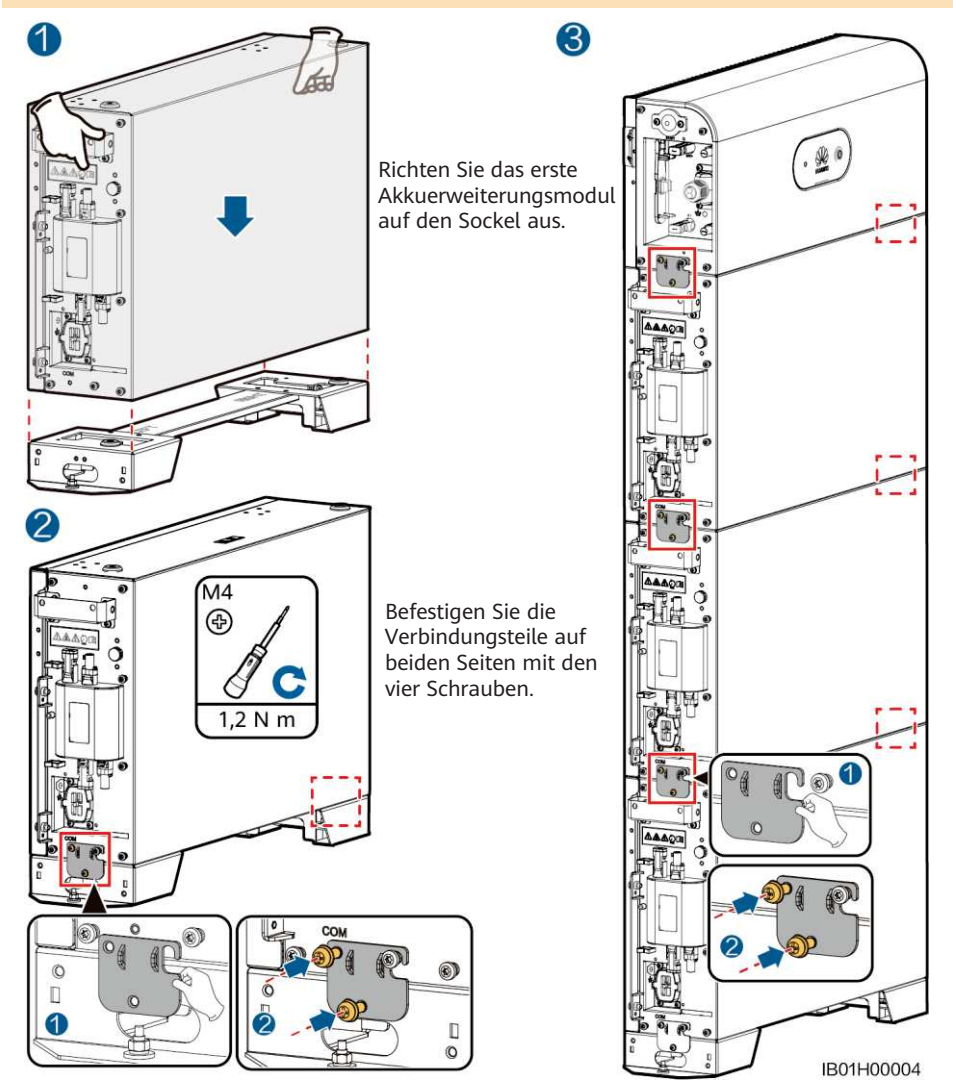

Montieren Sie von unten nach oben die restlichen Akkuerweiterungsmodule und das Leistungssteuermodul. Befestigen Sie nach der Montage eines Moduls die beiden seitlichen Verbindungsteile, bevor Sie das nächste Modul montieren.

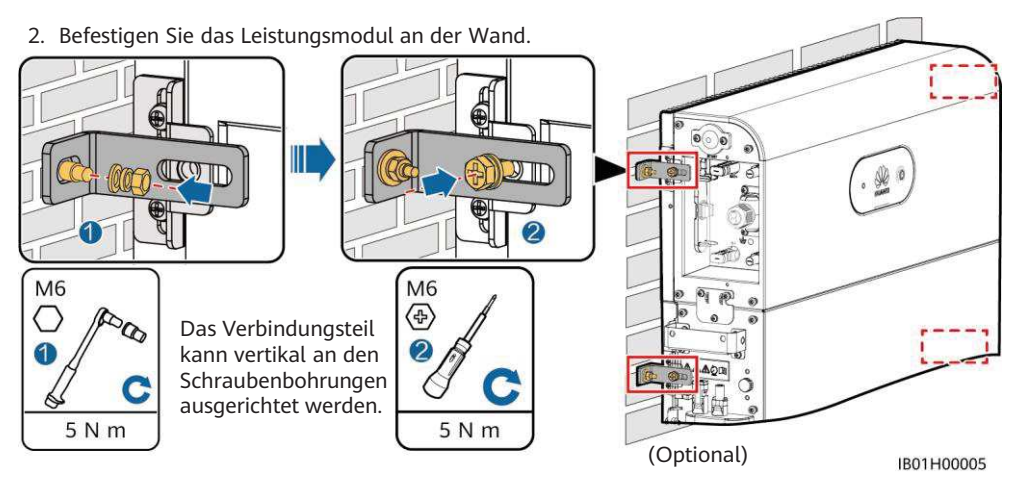

3. (Optional) Befestigen Sie die Akkuerweiterungsmodule an der Wand wie in Schritt 2 beschrieben.

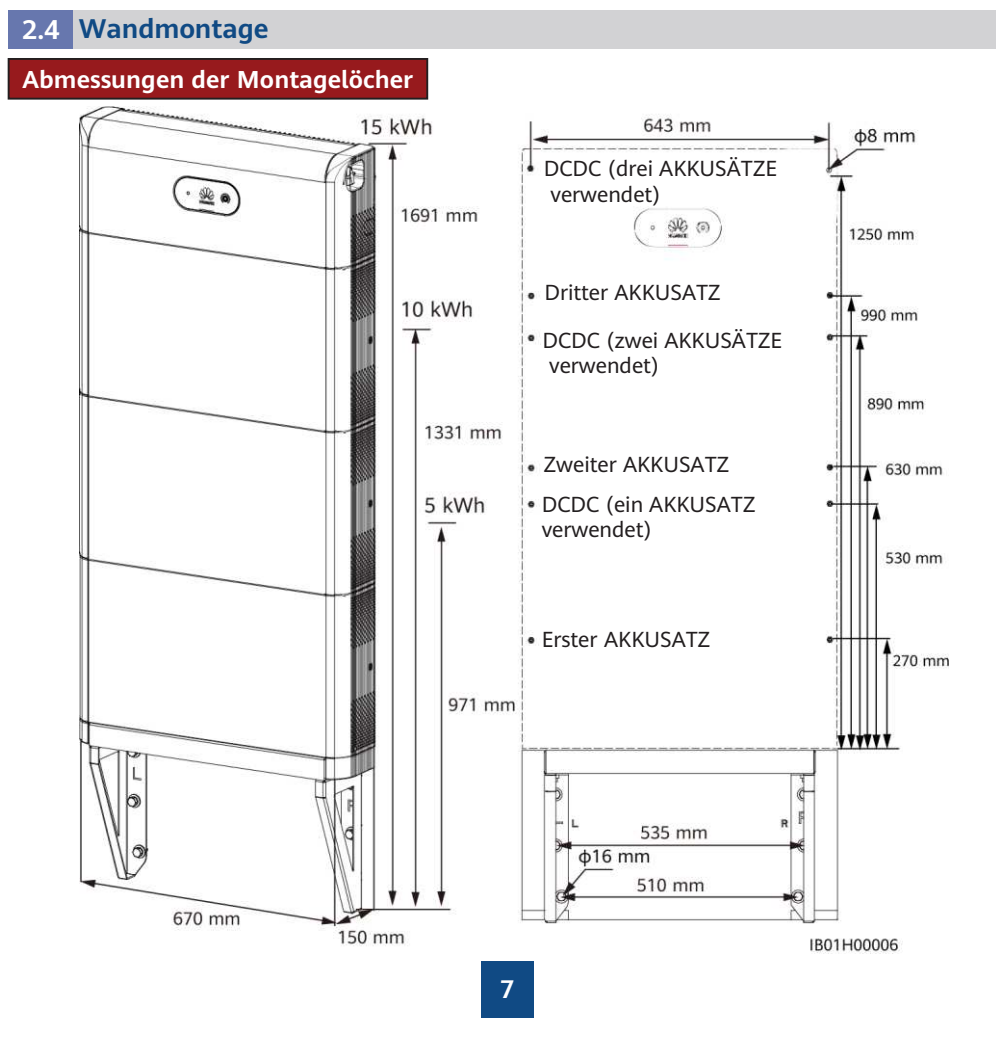

#### **Montage des Sockels für die Wandmontage**

#### **ED ANMERKUNG**

Die Basis für die Bodeninstallation ist 50 mm hoch. Wenn die Anforderungen für den Schutz vor Wasser nicht erfüllt werden können, kann der Akku an einer Wand montiert werden. Die Montagesätze müssen separat erworben werden. Stellen Sie bei Wand- und Bodeninstallation sicher, dass die Tragfähigkeit den Anforderungen entspricht (ein Akkuerweiterungsmodul wiegt 50 kg).

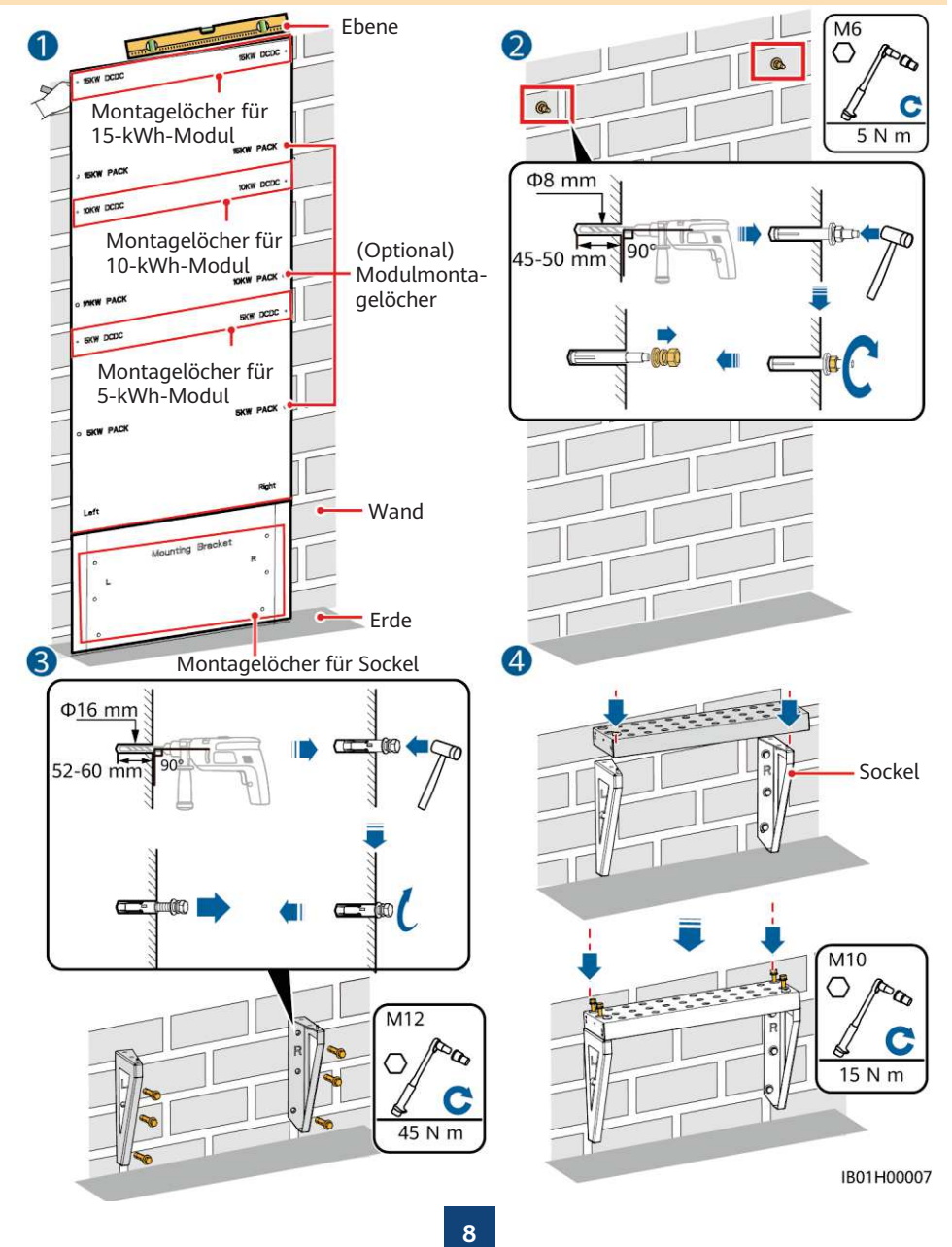

# **18 2 3 Interne elektrische Anschlüsse des Akkus**

- Schließen Sie die Kabel gemäß den örtlichen Installationsgesetzen und -bestimmungen an.
- Bevor Sie die Kabel anschließen, vergewissern Sie sich, dass der DC-Schalter am Akku und alle mit dem Akku verbundenen Schalter ausgeschaltet sind. Anderenfalls kann die hohe Spannung des Akkus zu Stromschlägen führen.

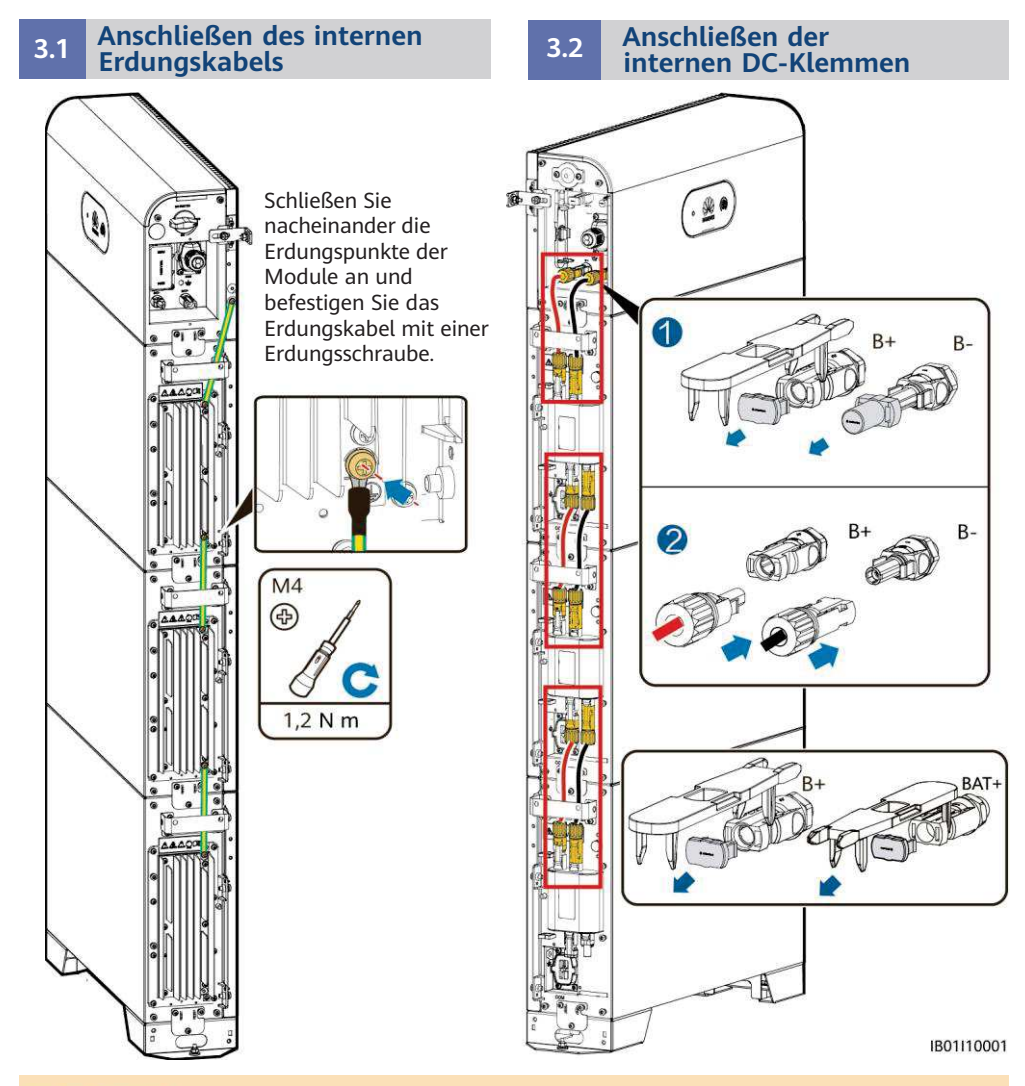

#### **ED ANMERKUNG**

- Die internen Stromkabel sind im Lieferumfang des Akkus enthalten (siehe Packliste in der Verpackung).
- Die Amphenol-Klemme dient als DC-Klemme zwischen dem Leistungssteuermodul und den Akkuerweiterungsmodulen.

#### **3.3 Anschließen interner Signalkabel**

Schließen Sie die in diesem Abschnitt beschriebenen internen Signalkabel mit den drei Signalkabeln mit einem Durchmesser von 5 mm und den zusammen mit dem DCDC gelieferten Gummistöpseln an. Verwenden Sie keine Signalkabel mit einem Durchmesser von 7 mm.

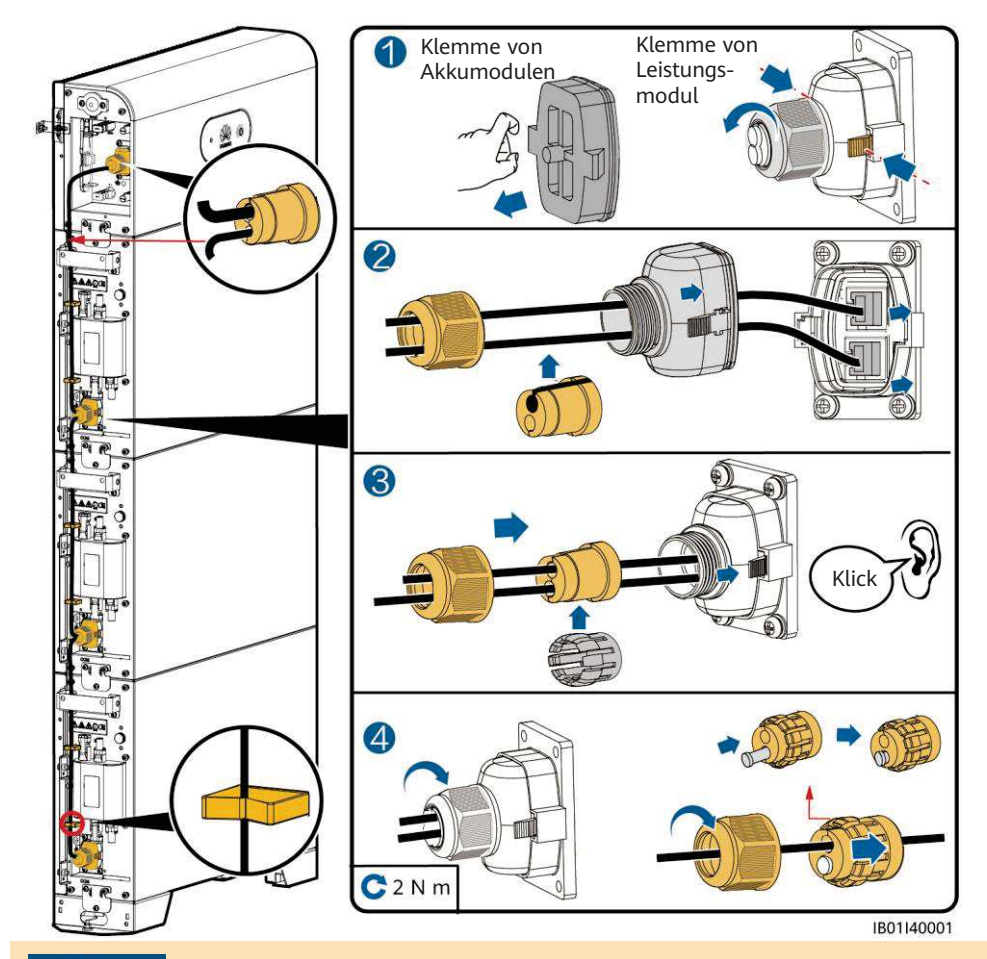

#### **HINWEIS**

- Bei Verbindung einer Kommunikationsklemme mit einem Netzkabel muss ein wasserdichter Gummistecker installiert werden. Schließen Sie kein Kabel mit einem Durchmesser von 5 mm zusammen mit einem Ф7-mm-Gummistöpsel an. Das 7 mm Loch dient zum Anschluss an einen Wechselrichter oder kaskadierten Akku.
- Ziehen Sie nach dem Anschließen des Klemmengehäuses am COM-Port das Klemmengehäuse nach links und rechts und zurück, um sicherzustellen, dass es fest montiert ist, und drehen Sie die Mutter fest (wobei der Gummistopfen fest zusammengedrückt sein muss). Andernfalls ist die Wasserdichtigkeit beeinträchtigt.

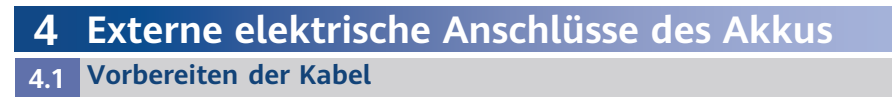

#### **HINWEIS**

- Schließen Sie die Kabel gemäß den örtlichen Installationsgesetzen und -bestimmungen an.
- Bevor Sie die Kabel anschließen, vergewissern Sie sich, dass der DC-Schalter am Akku und alle mit dem Akku verbundenen Schalter ausgeschaltet sind. Anderenfalls kann die hohe Spannung des Akkus zu Stromschlägen führen.
- Das DC-Eingangsstromkabel und das Signalkabel zwischen dem Akku und dem Wechselrichter müssen kürzer als oder genau 10 m lang sein.

Bereiten Sie die Kabel entsprechend den Anforderungen des Standorts vor.

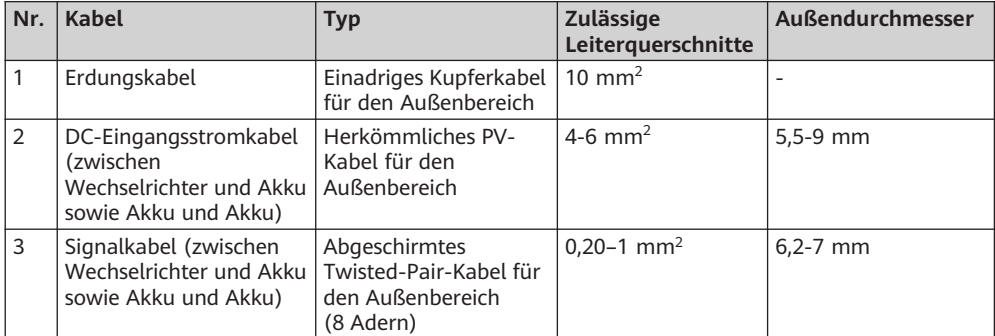

#### **4.2 Verlegen der Kabel aus der Kabelöffnung**

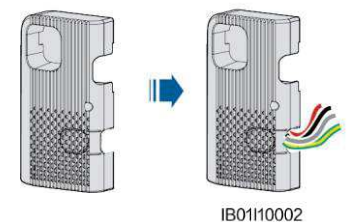

#### **HINWEIS**

Führen Sie externe Kabel vor dem Anschließen durch die Kabelöffnung, um sie nach der Installation nicht noch einmal trennen zu müssen.

#### **4.3 Anschließen eines Erdungskabels**

#### **ED ANMERKUNG**

- Erden Sie einen Erdungspunkt des Leistungssteuermoduls.
- Tragen Sie nach Anschluss des Erdungskabels Silicagel oder Farbe um den Erdungsanschluss herum auf.

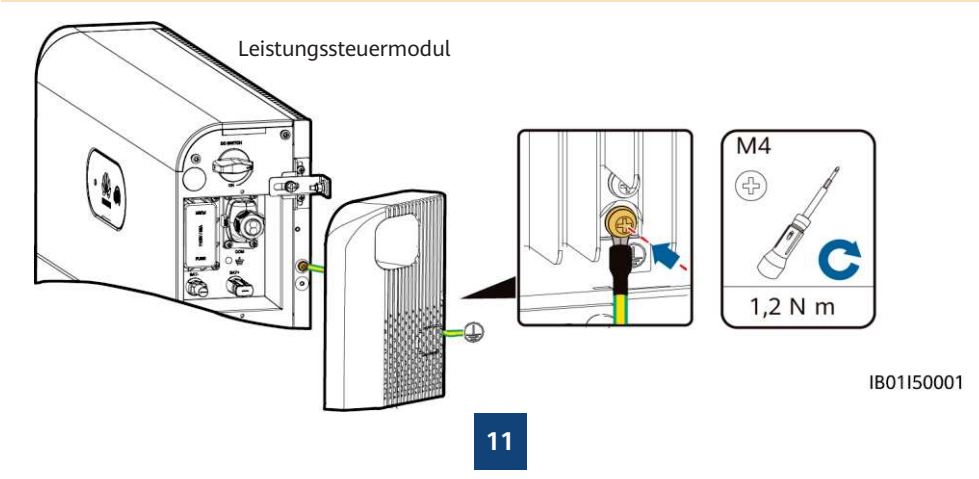

#### **4.4 Anschließen der DC-Eingangsstromkabel**

#### **HINWEIS**

- 1. Es wird empfohlen, die Akkuklemmen (BAT+ und BAT–) auf der Schalterseite mit dem Wechselrichter und auf der anderen Seite mit dem kaskadierten Akku zu verbinden.
- 2. Für die Akkuklemmen werden die im Lieferumfang des Wechselrichters enthaltenen Staubli MC4 Plus- und Minus-Metallklemmen und DC-Steckverbinder verwendet. Die Verwendung von inkompatiblen Plus- und Minus-Metallklemmen und DC-Steckverbindern kann schwerwiegende Folgen haben. Der verursachte Schaden am Gerät wird nicht von der Garantie abgedeckt.

#### **Montage der DC-Steckverbinder**

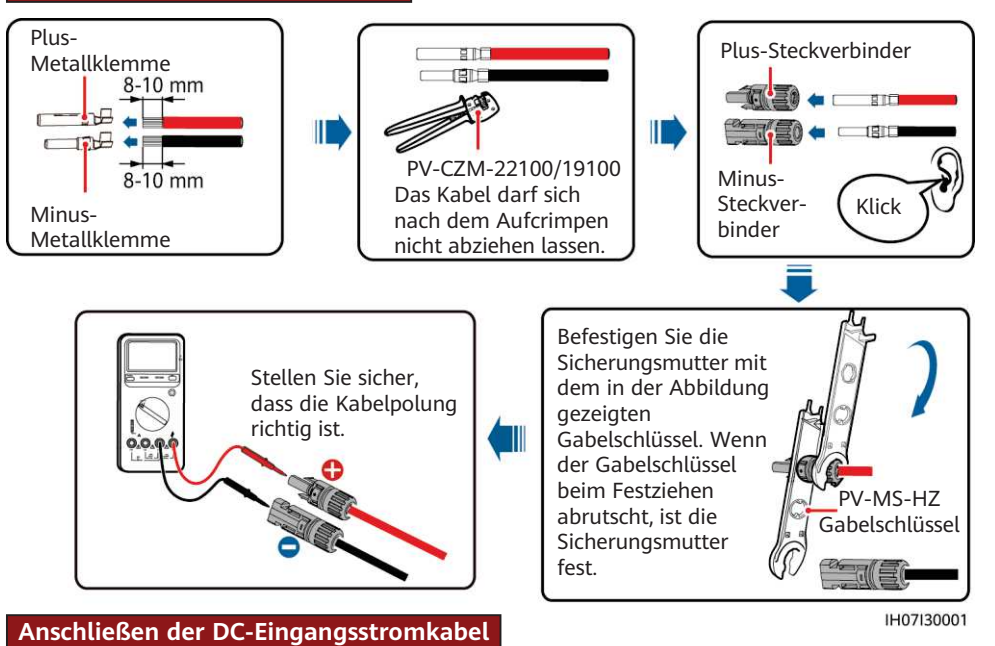

#### $\triangle$  GEFAHR

Verwenden Sie zum Anschließen von Kabeln speziell isoliertes Werkzeug. Achten Sie beim Anschließen der Akkukabel auf die richtige Polarität. Verpolt angeschlossene Akkukabel können Schäden am Akku verursachen.

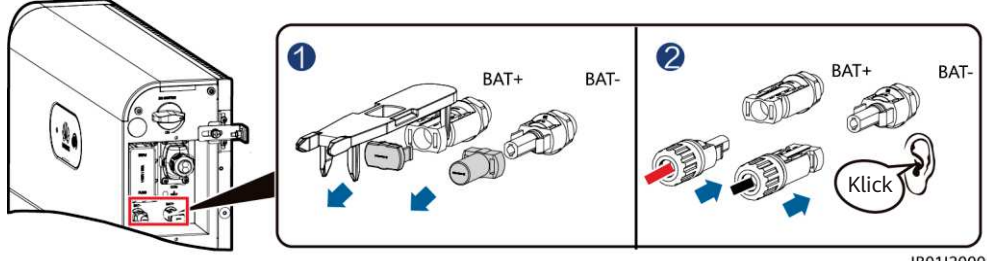

IB01I30001

#### **4.5 Anschließen eines Signalkabels**

#### **HINWEIS**

- Trennen Sie ein Signalkabel bei der Verlegung von den Netzkabeln und halten Sie es von starken Störquellen fern, um Kommunikationsunterbrechungen zu vermeiden.
- Stellen Sie sicher, dass sich der Schutzmantel des Kabels im Steckverbinder befindet und überschüssige Adern vom Schutzmantel abgeschnitten sind. Wichtig ist außerdem, dass die freiliegende Ader vollständig in die Kabelöffnung eingeführt und das Kabel sicher angeschlossen ist.
- Dichten Sie die ungenutzte Kabelöffnung im wasserdichten Gummiring ab und ziehen Sie dann die Verschlusskappe fest.
- Wenn mehrere Signalkabel anzuschließen sind, stellen Sie sicher, dass alle den gleichen Außendurchmesser haben.

#### **Pin-Belegung COM-Anschluss**

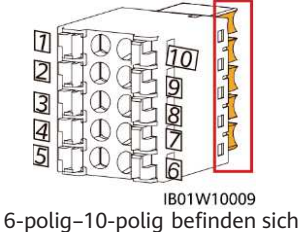

#### **ED ANMERKUNG**

Es wird empfohlen, die rechte Seite des COM-Ports mit dem Wechselrichter und die linke Seite des COM-Ports mit den kaskadierten Akkus zu verbinden. Die Kommunikationsklemmen auf der linken und rechten Seite des COM-Ports müssen in entgegengesetzten Richtungen eingesetzt werden. Setzen Sie die Kommunikationsklemmen in den auf den Abbildungen

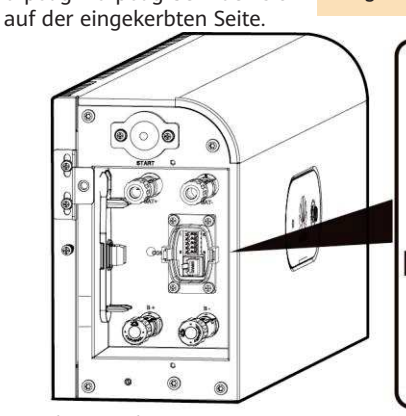

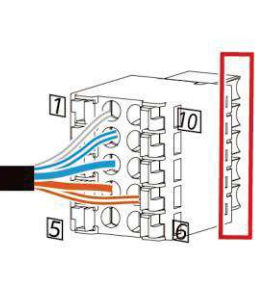

**13**

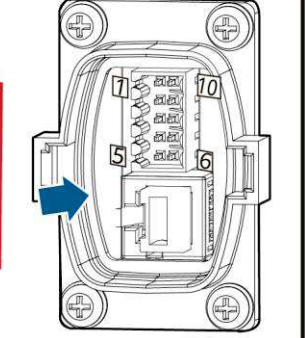

Linke Ansicht

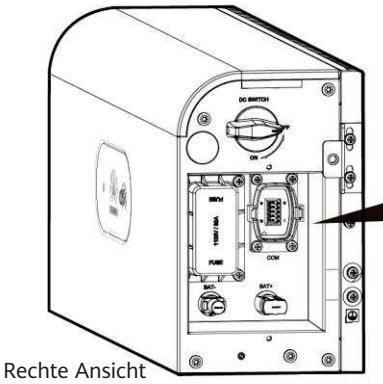

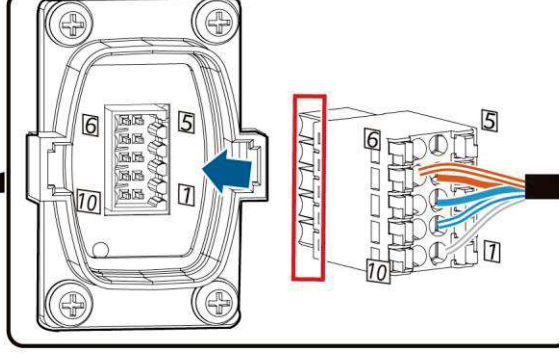

IB01W10008

#### **Pin-Belegung COM-Anschluss**

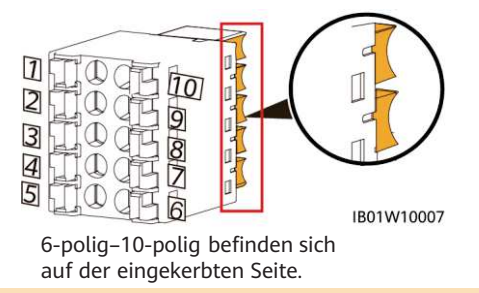

#### **ED ANMERKUNG**

Die Kommunikationsklemmen an der Wechselrichterseite müssen mit RS485+\RS485-, EN+\ENund PE verbunden werden. Die Kommunikationsklemmen an der kaskadierenden Seite müssen mit RS485+\RS485-, EN+\EN-, CANH\CANL und PE verbunden werden.

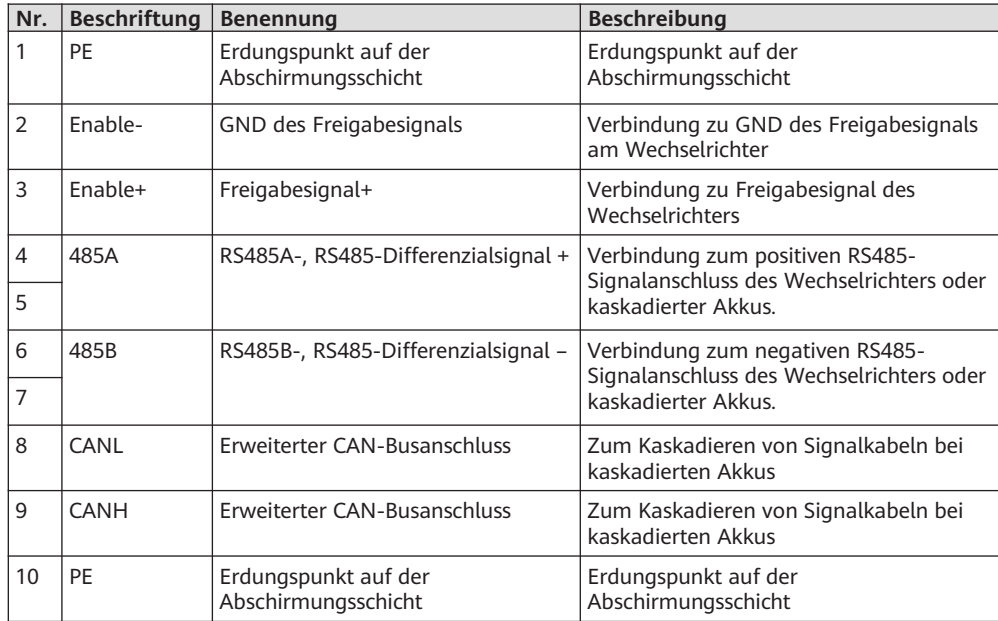

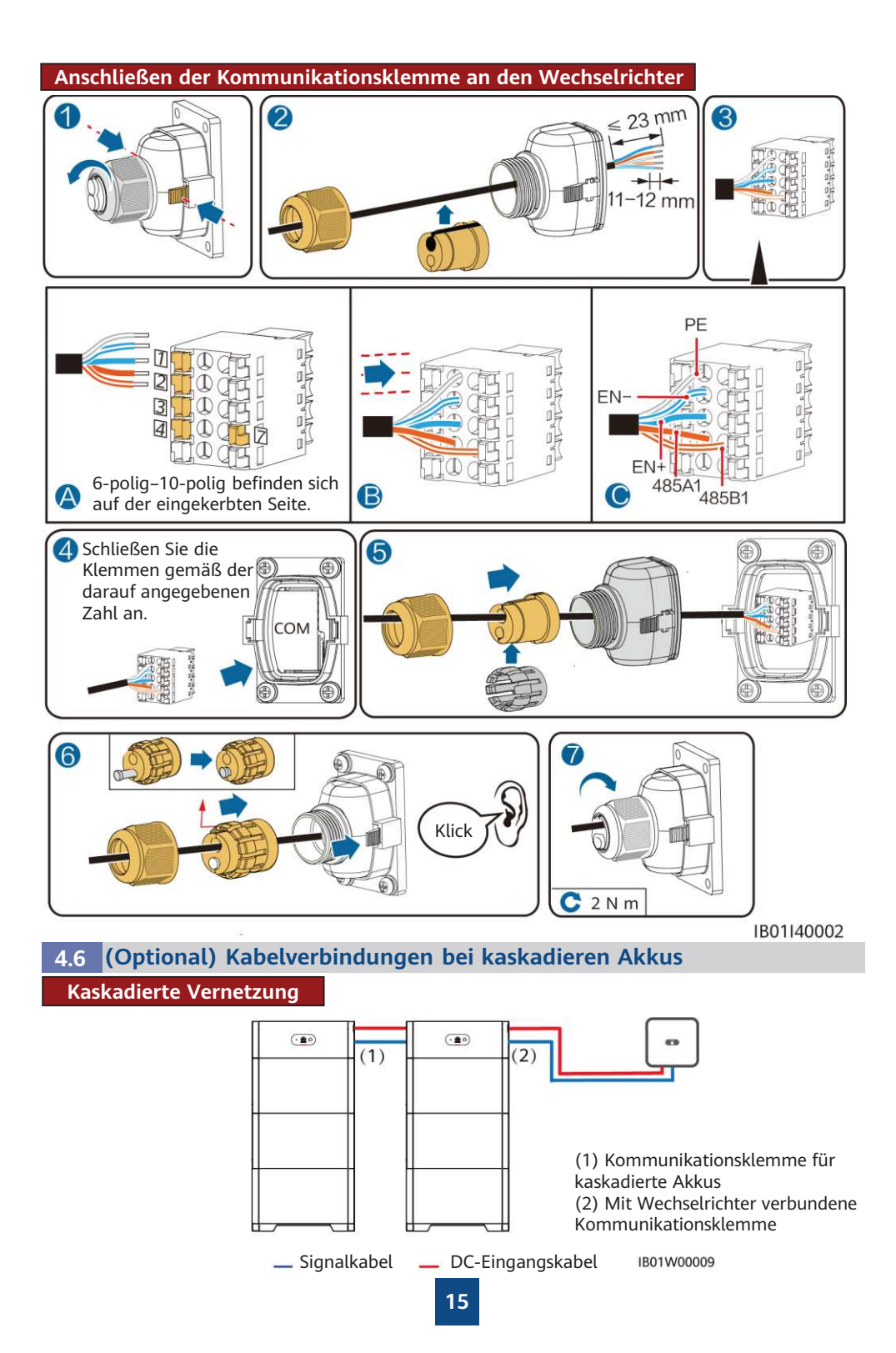

#### **Kaskadierende DC-Eingangsverbindung**

Bereiten Sie die DC-Steckverbinder vor und schließen Sie bei kaskadierten Akkus die kaskadierenden DC-Akkuklemmen (BAT+ und BAT–) an. Weitere Details finden Sie in Abschnitt "4.4 Anschließen der DC-Eingangsstromkabel ". Die Stäubli MC4 Plus- und Minus-Metallklemmen und DC-Steckverbinder auf der kaskadierten Seite müssen vom Kunden erworben werden.

**Anschließen der Kommunikationsklemme für kaskadierte Akkus**

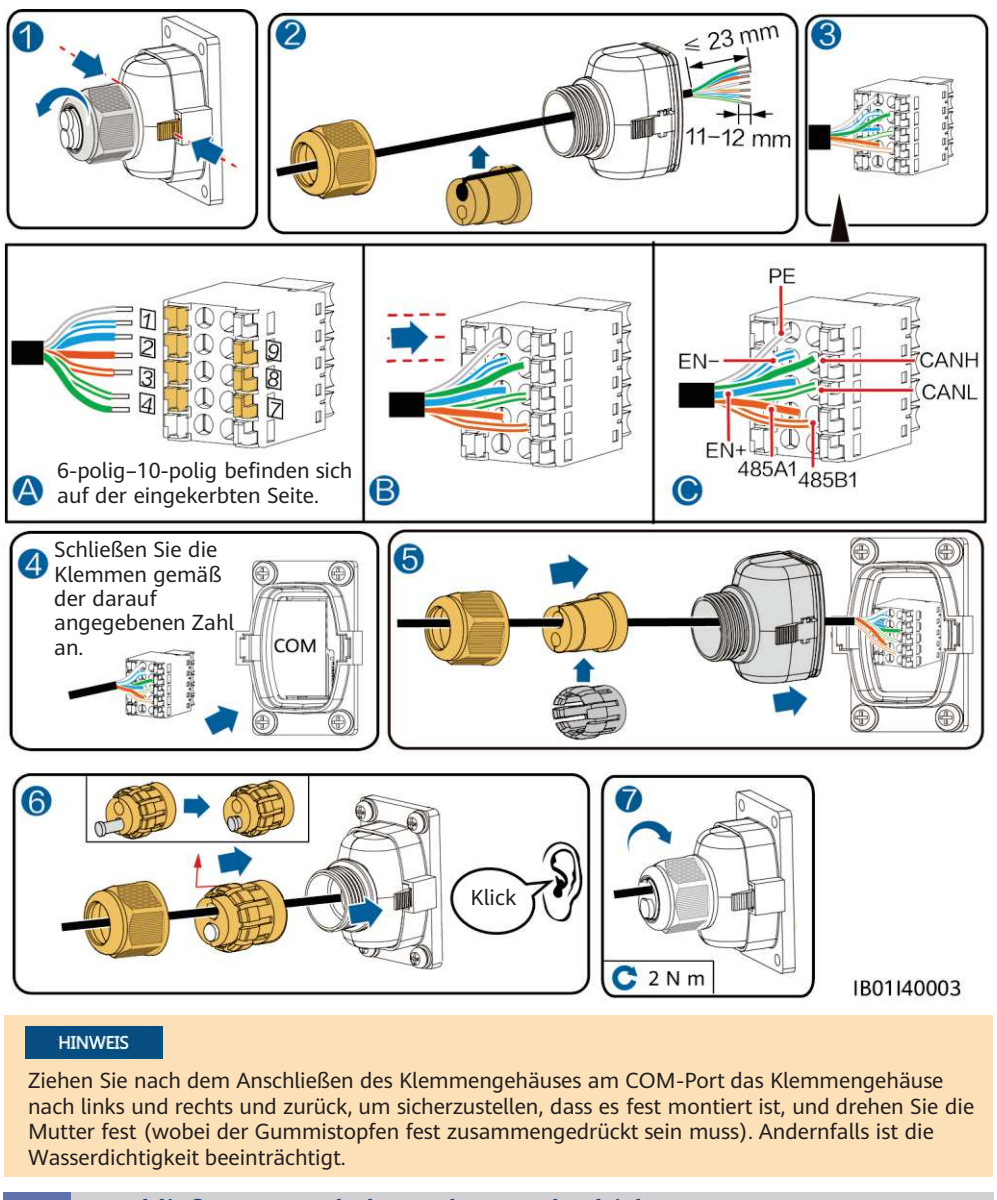

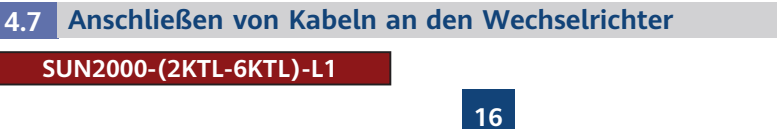

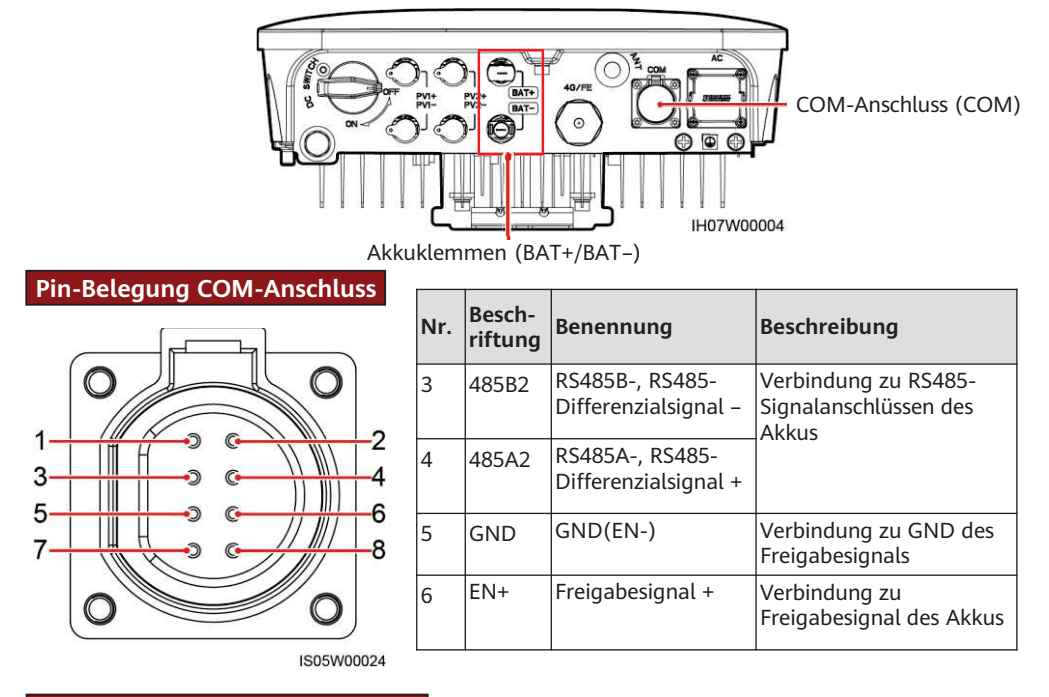

#### **SUN2000-(3KTL-12KTL)-M1**

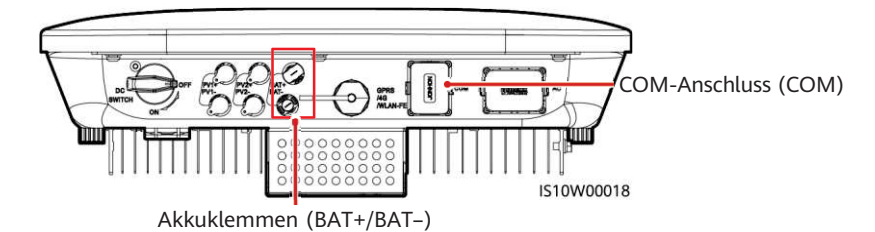

#### **Pin-Belegung COM-Anschluss**

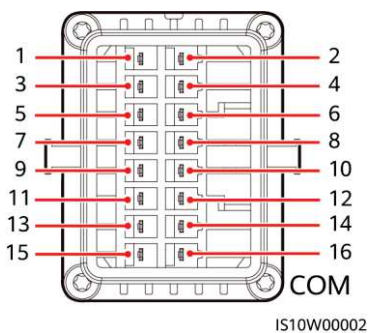

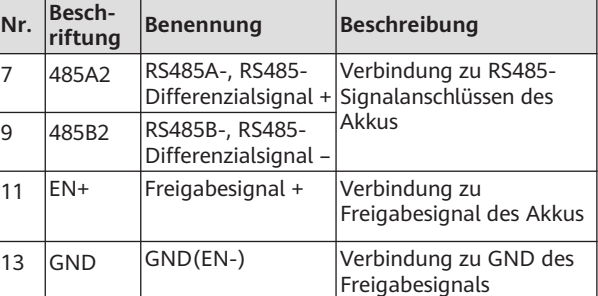

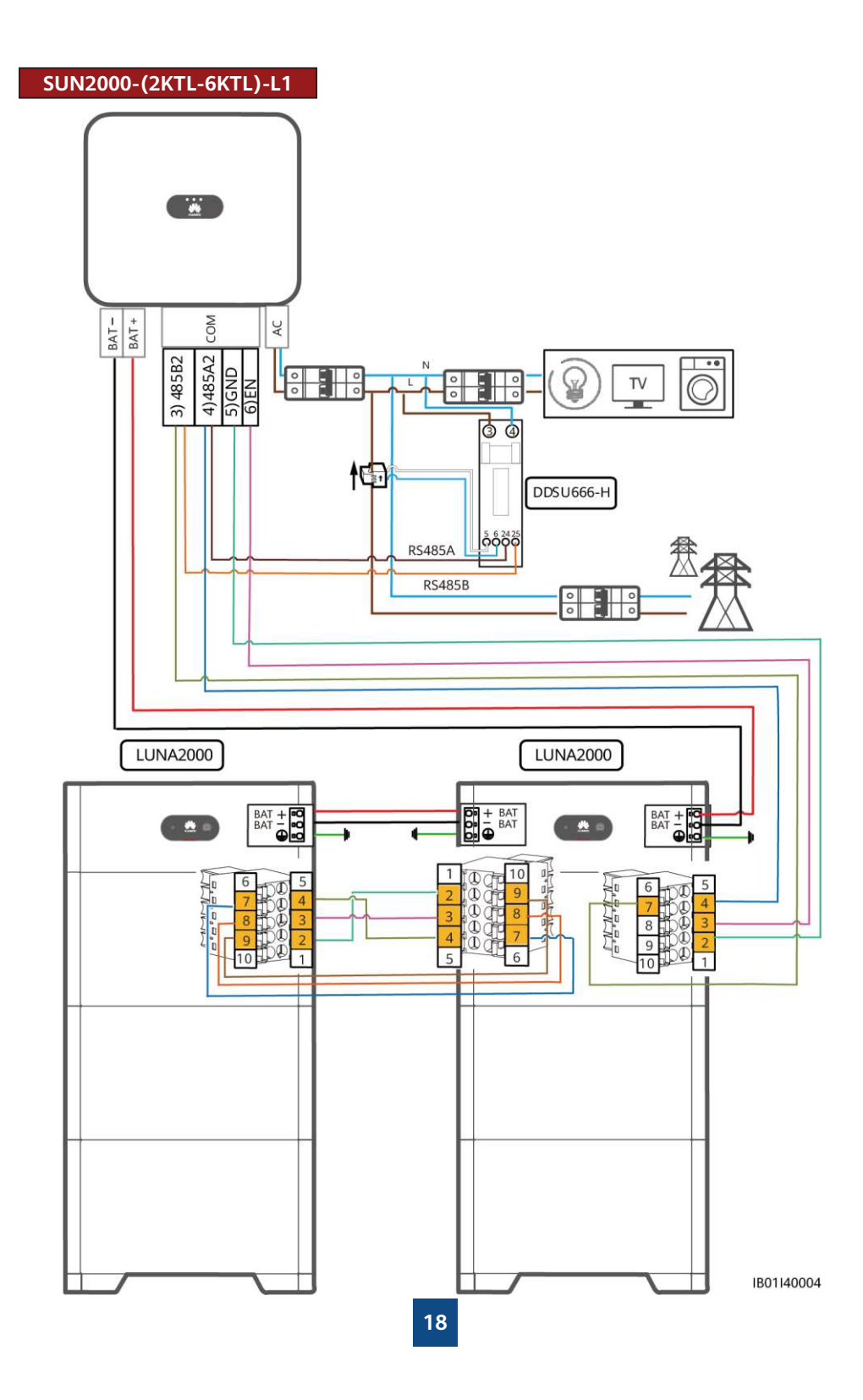

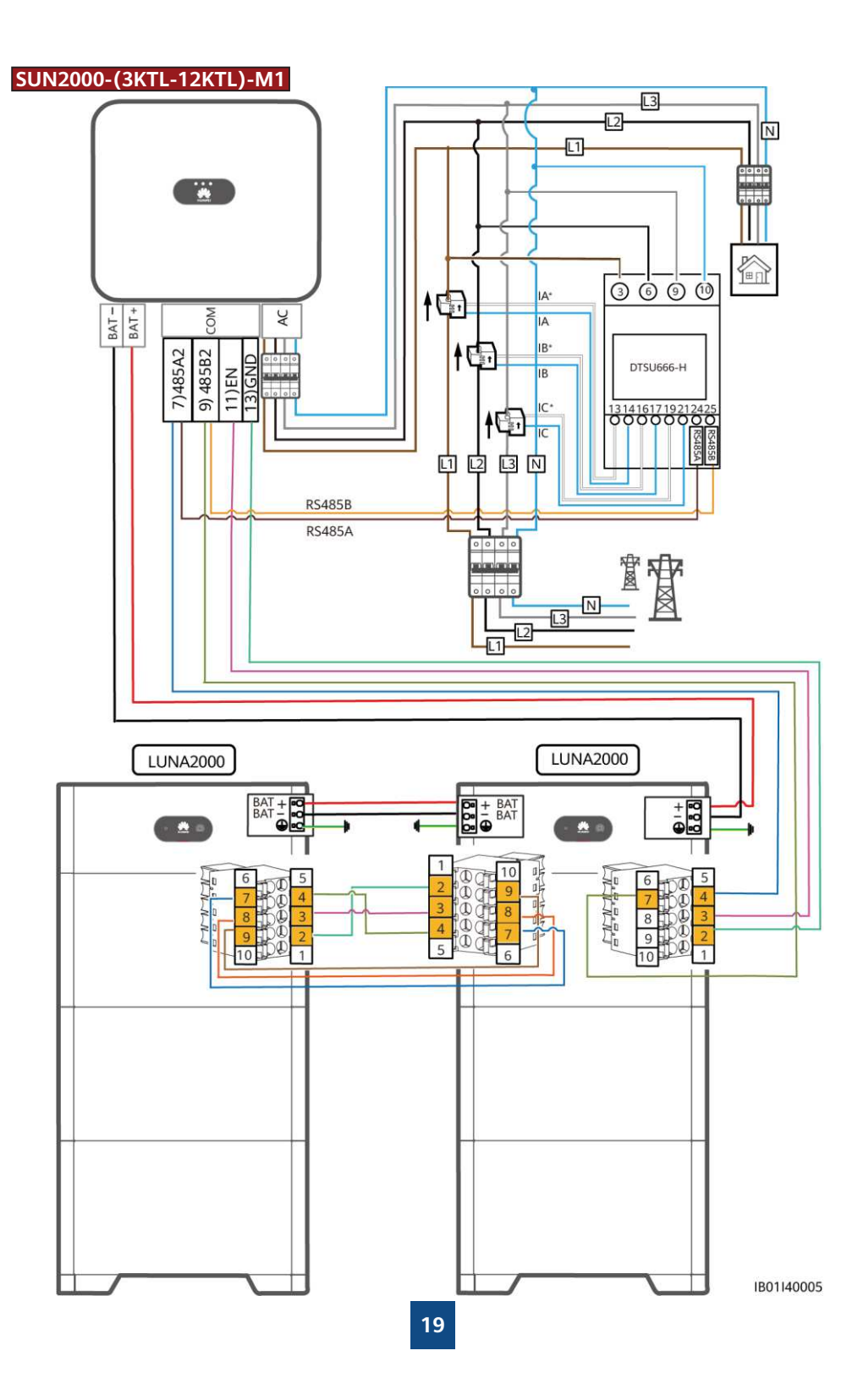

# **Überprüfen der Montage**

### **5.1 Anbringen der Abdeckung**

Prüfen Sie nach dem Anschluss der Kabel noch einmal, ob diese richtig und sicher verbunden sind. Schrauben Sie anschließend die äußere Schutzabdeckung an.

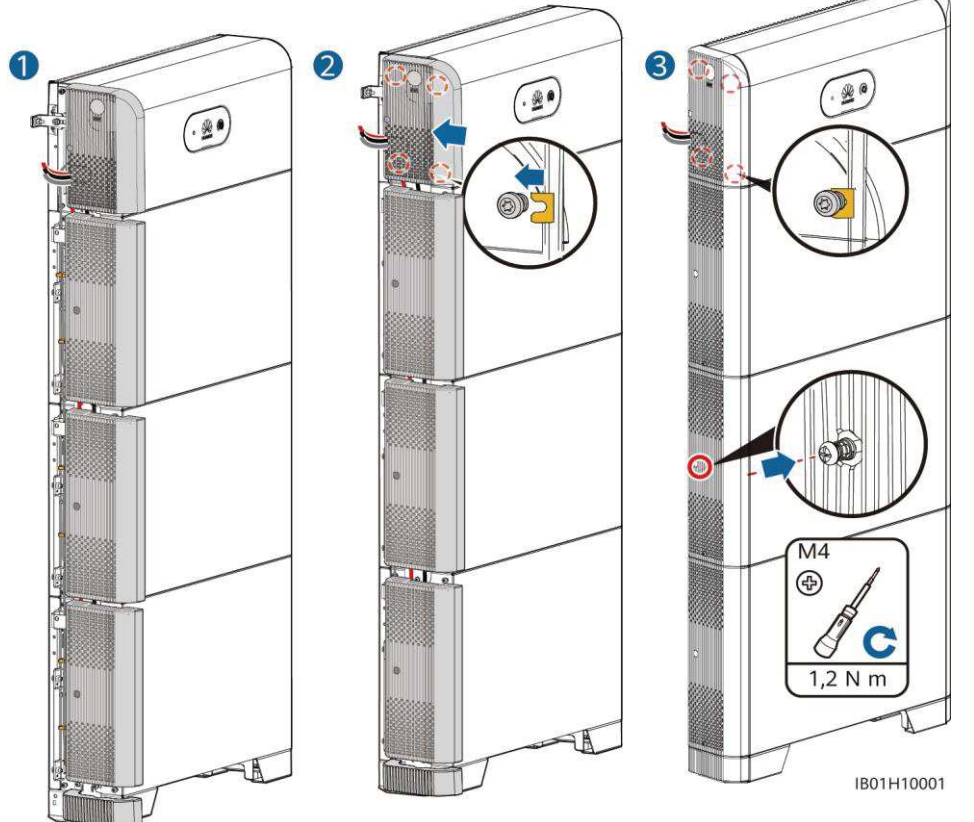

#### **5.2 Überprüfen der Montage**

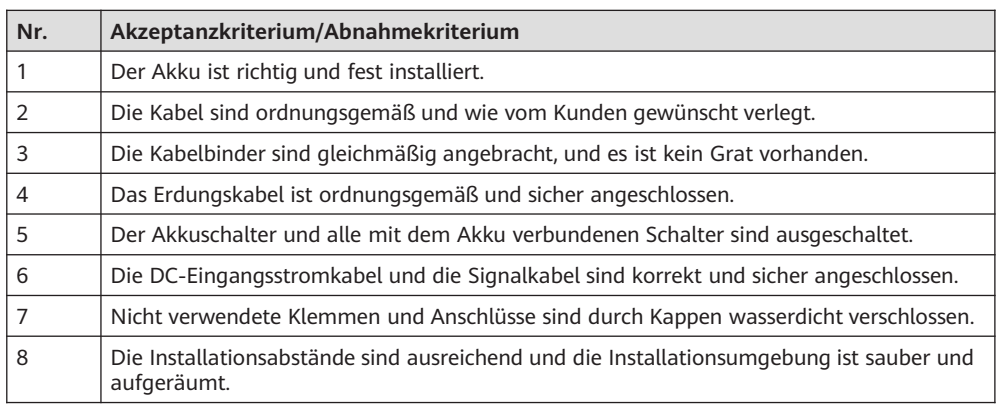

## **6 Inbetriebnahme nach Einschalten**

**6.1 Die Akkuspeisung anschließen**

#### **HINWEIS**

- Schalten Sie den LUNA2000 innerhalb von 24 Stunden nach dem Auspacken ein. Während der Wartung darf die Ausschaltzeit nicht über 24 Stunden liegen.
- Schalten Sie erst den Akku und dann den Wechselrichter ein. Details zum Einschalten des Wechselrichters entnehmen Sie bitte der Kurzanleitung des jeweiligen Wechselrichtermodells.

• Ist kein PV-Modul konfiguriert, drücken Sie die schwarze Start-Taste.

Schalten Sie den DC-Schalter am Akku ein. Beim ersten Einschalten des neu installierten Akkus blinkt die LED-Anzeige drei Zyklen lang. Beobachten Sie dabei die Akkuanzeige, um den Betriebsstatus zu prüfen.

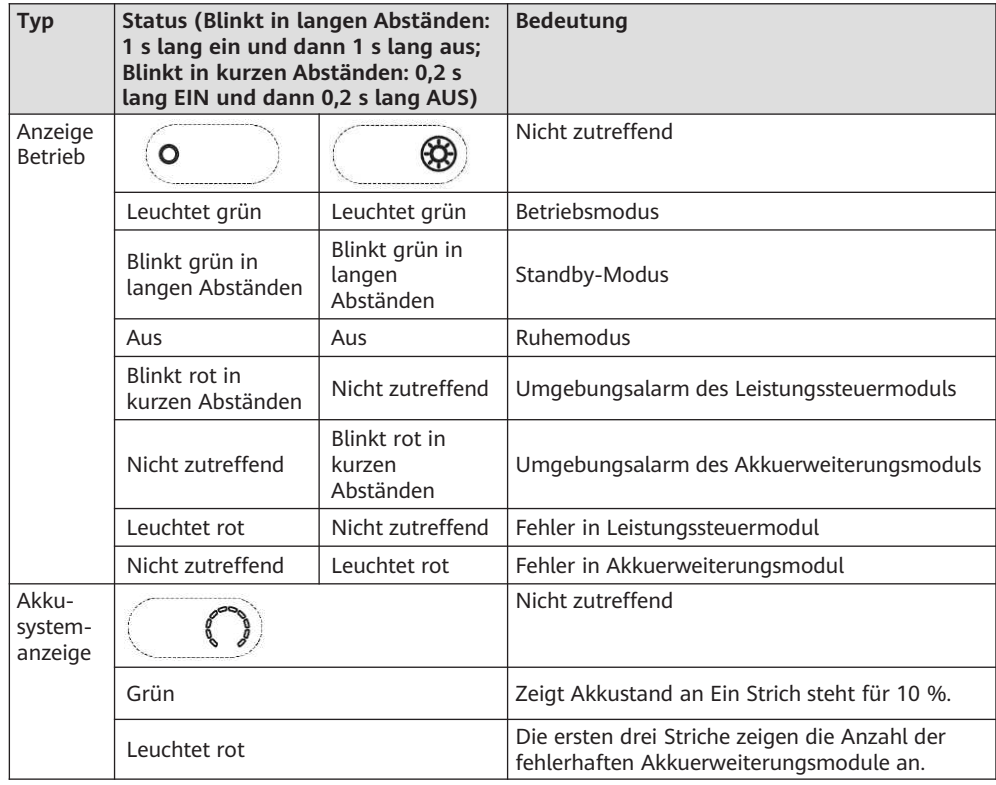

#### **6.2 Inbetriebnahme des Akkus**

Wenn sich die App mit dem Wechselrichter verbindet, werden Sie in einer Meldung aufgefordert, die Wechselrichter-Version zu aktualisieren. Der SDongle V100R001C00SPC117 und neuere Versionen unterstützen den LUNA2000 Akku. Der Smart Dongle kann jedoch nicht lokal aktualisiert werden. Aktualisieren Sie ihn über das Verwaltungssystem. Informationen zur Aktualisierung finden Sie in der Kurzanleitung. Scannen Sie zum Herunterladen der Kurzanleitung einfach den rechts angegebenen QR-Code.

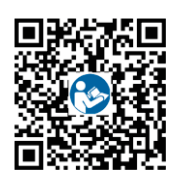

#### **Cómo crear una planta**

Laden Sie die aktuelle Version der FusionSolar-App herunter und installieren Sie sie. Weitere Informationen finden Sie in der Kurzanleitung des jeweiligen Wechselrichtermodells oder der FusionSolar-App. Registrieren Sie sich als Installateur, und legen Sie ein Konto für eine PV-Anlage oder einen Besitzer an. (Überspringen Sie diesen Schritt, wenn bereits ein Konto vorhanden ist.) Scannen Sie zum Herunterladen der Kurzanleitung für die FusionSolar-App einfach den QR-Code.

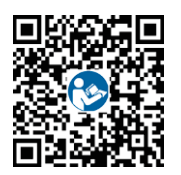

#### **Cómo añadir baterías a una planta existente**

Melden Sie sich über das Installateurkonto bei der FusionSolar-App an. Tippen Sie auf dem Startbildschirm auf **Schnelleinstellungen**, um den Akku hinzuzufügen und dessen Arbeitsmodus festzulegen.

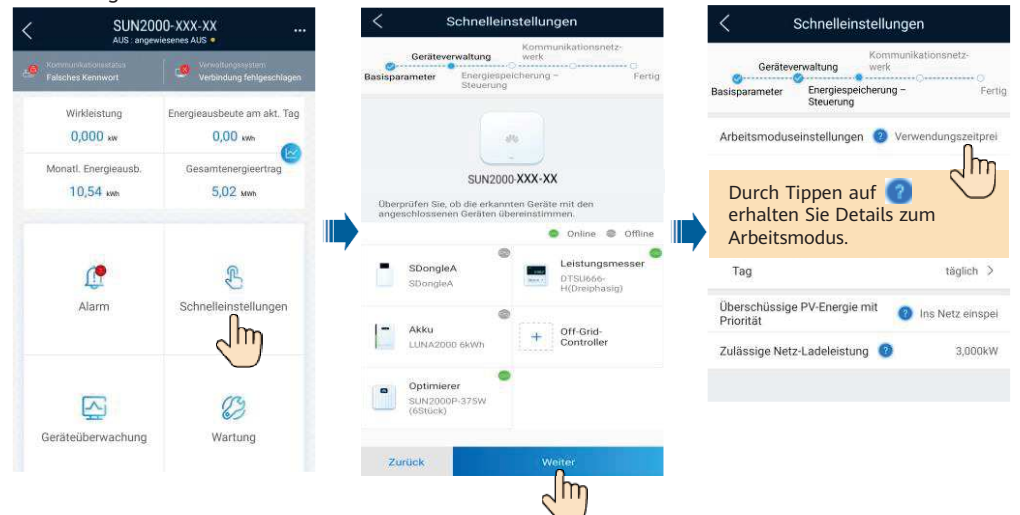

#### **6.3 Festlegen der Akkuparameter**

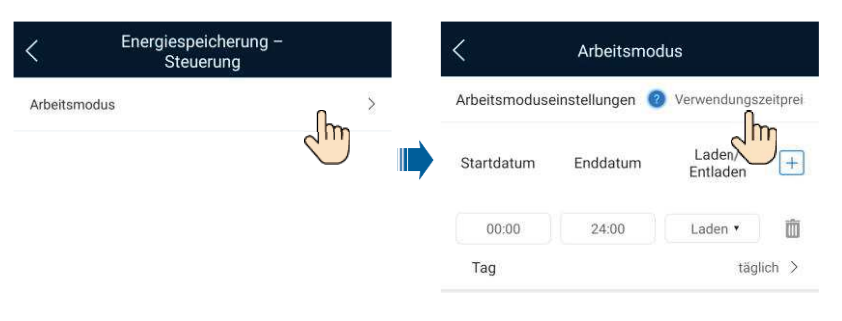

#### **6.4 Prüfen des Akkustatus**

Nachdem Sie den Akku hinzugefügt haben, tippen Sie auf dem Startbildschirm auf **Geräteüberwachung**, um den Arbeitsstatus, die Leistung sowie den Ladestatus des Akkus zu prüfen.

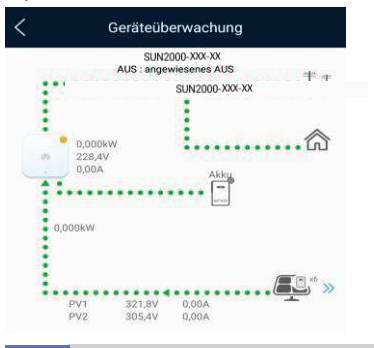

**6.5 Wartung und Aktualisierung**

#### **Aktualisierung des Akkus**

Wenn das Netzwerk verbunden ist, tippen Sie rechts oben auf dem Bildschirm für die App-Verbindung auf > **Dateidownload**. Wählen Sie anschließend auf dem Startbildschirm **Wartung** > **Gerät akt.** aus, um die Akkuversion zu aktualisieren.

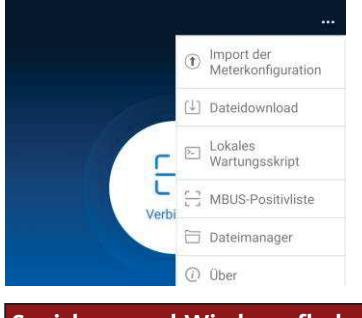

**Speichern und Wiederaufladen**

Die Akkus müssen für einen bestimmten Speicherzeitraum wiederaufgeladen werden. Weitere Details finden Sie im Benutzerhandbuch.

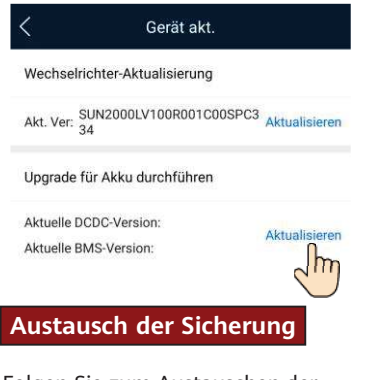

Folgen Sie zum Austauschen der Sicherungen den Anweisungen im Benutzerhandbuch.

# **7 Erklärung**

- 1. Die Informationen in diesem Dokument können ohne Vorankündigung geändert werden. Bei der Vorbereitung dieses Dokuments wurde größtmögliche Sorgfalt aufgewendet, um die Genauigkeit der Inhalte sicherzustellen. Dennoch entsteht durch die Aussagen, Informationen und Empfehlungen in diesem Dokument keinerlei ausdrückliche oder implizierte Gewährleistung.
- 2. Bevor Sie das Gerät installieren, lesen Sie das Benutzerhandbuch sorgfältig durch, und machen Sie sich mit allen Produktinformationen und Sicherheitsvorkehrungen vertraut.
- 3. Das Gerät darf nur von zugelassenen Elektrikern bedient werden. Das Bedienpersonal muss geeignete persönliche Schutzausrüstung (PSA) tragen.
- 4. Überprüfen Sie vor der Installation des Geräts anhand der Packliste, ob der Verpackungsinhalt intakt und der Lieferumfang vollständig ist. Wenden Sie sich bei Schäden oder fehlenden Komponenten an Ihren Händler.
- 5. Durch einen Verstoß gegen die Anweisungen in diesem Dokument verursachte Schäden am Gerät sind nicht von der Garantie abgedeckt.
- 6. Die in diesem Dokument gezeigten Kabelfarben dienen nur zu Referenzzwecken. Wählen Sie die Kabel entsprechend der vor Ort geltenden elektrotechnischen Vorschriften.

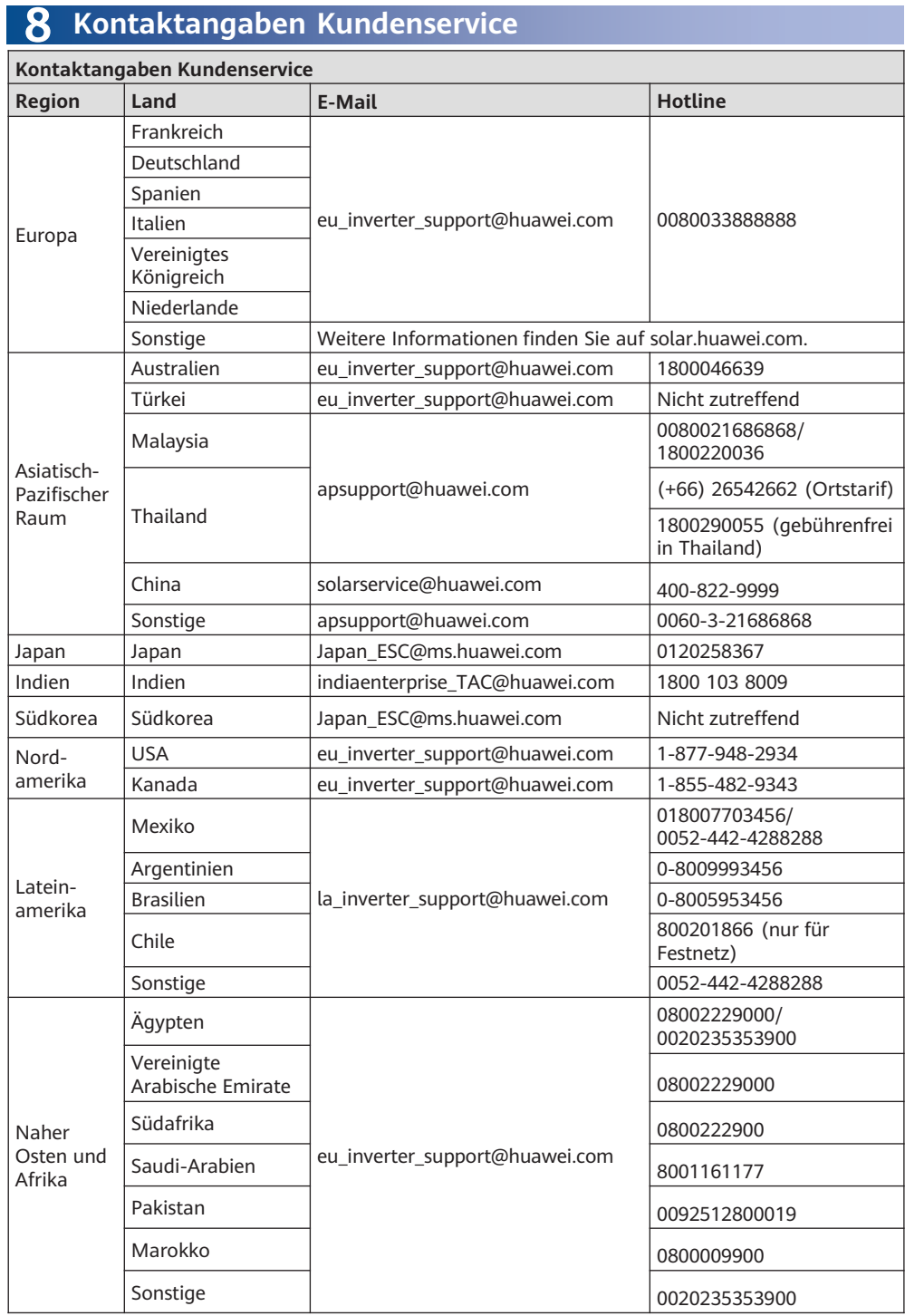

**Huawei Technologies Co., Ltd. Huawei Industrial Base, Bantian, Longgang Shenzhen 518129 Volksrepublik China solar.huawei.com**